# **STOLL**

WWW.GKS.STOLL.COM

### GRADING FOR KNITTING SYSTEM

CREATE, DEFINE AND GRADE SHAPES JUST LIKE YOU WANT, JUST LIKE YOU NEED

GKS

### **QUICK – EASY - EFFECTIVE**

creating and grading shapes

With the M1plus® Stoll already boasts a well-proven system for creating knitting designs and knitting patterns. Now, with the new GKS, Stoll presents a software for creating and grading shapes. Quick, easy and effective, the GKS integrates fully dimensioned and functioning shape-templates, for all typical pattern variants. Using these as basis, a first prototype can be created quickly and afterwards changed as much as desired. This and the fact that all shape parts of the entire garment are displayed and adjusted at the same time, guarantees right from the beginning that the linking edges of all shape parts in all sizes fit perfectly together.

Much of the information necessary for pattern generation, such as the type of start, narrowing specifications and more, is already integrated in the shape and can be defined or changed for all sizes at once. This is unique to the GKS from Stoll. Inserting color or stripes with structures is done directly in the Shape. The important task of realizing sizesets can be carried out swiftly and simply - grading then takes place just at the push of a button.

**STANDARD** 

SIZE L

SIZE M

 $2xz_0$ 

# **INTUITIVE -MODERN -USER-FRIENDLY**

Shape creation via size measurement tables corresponds to commonprocedures and is therefore easy to learn.

All single shapes in use are also displayed graphically and the changes on measurements can be consequently visualized at once.

Creating, changing, adjusting and grading shapes in this modern and intuitive surface is not a problem at all! Numerous tools are offered to guide you in the right way to achieve your sizes efficiently and on time: starting with the intuitive icons, through the ergonomic disposition of the tools to the Tutorial menu which can help you in any stage of your program.

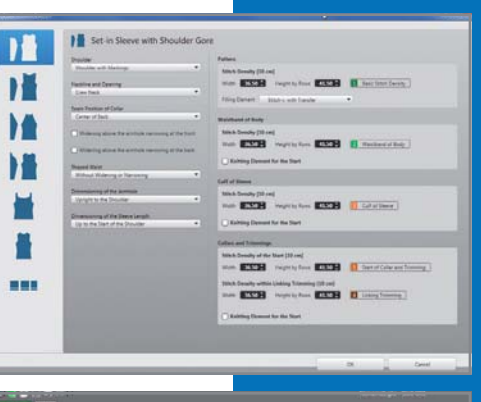

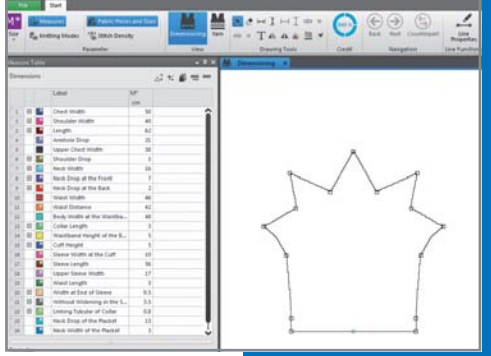

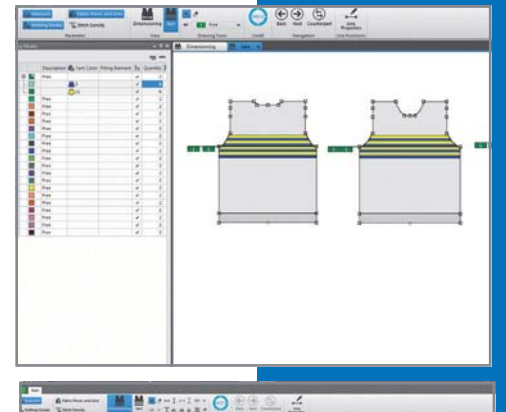

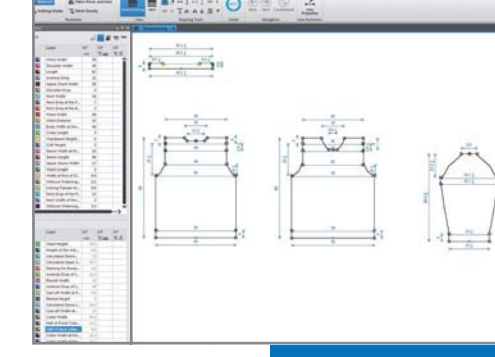

#### ALL STANDARD SHAPE TYPES ARE ALREADY INTEGRATED AND READY TO BE USED

For the common basic patterns respective shape templates are available which must only be sized. Just pick one up, set the required options such like type of neck, type of the cuff, waist, stitch density, etc… and the first prototype is created in a flash. All standard shapes can also be freely changed according your requirements. (The created basic patterns may be tailored to individual needs and requirements.)

#### FEEL FREE TO MAKE IT ON YOUR OWN

If customized and demanding shapes are needed, just define a new one right from the beginning exactly the way you want.

#### GRAPHICAL DEFINITION OF STRIPES

Inserting horizontal color or structural stripes is done directly in the GKS-shape. They are defined, graded and together with the GKS-shapes transmitted to the M1plus®. When changing measurements and when creating sizes they will be adjusted automatically. Their position and height can also be dimensioned so that when a shape part is adjusted all the other shape parts and their corresponding sizes will also be automatically modified. In this way, the stripes will always be in the right position in all shape parts.

#### GRAPHICAL DISPLAY OF ALL SHAPE **COMPONENTS**

All shape parts and sizes are graphically displayed. Throughout the input and use of formulas, relationships between measurements can be realized. In this way, different shape parts can interact together. When a change is made, the result can be automatically applied and visualized in all required shapes elements. No need for repeating processes.

#### CREATING SIZESETS? NO PROBLEM

Grading from one size to all required sizes is performed in the blink of an eye. Once the first size is defined, the following sizes are created with the push a button. The information set in the first shape, such as the type of start, narrowing specifications and more, will be used in all sizes automatically.

A decisive advantage when creating customized shapes is the possibility

Throughout the input and use of formulas, relationships between measurements can be realized. So it is guaranteed right from the start that the linking edges of all shape parts in all sizes match together perfectly.

to access and adjust the dimensioning formulas in the GKS itself.

#### **Mill** Add New Sizes **MESTING DECK**  $\sqrt{ }$  Grading 19-23-1-122 PM Resizing ● By Percent 5.0 3 ○ Absolutely (difference from the table)  $\overline{a}$ **EN MERCHAND DE** label Calculati Sqrt(Pow([Neck Drop at the Back],2)+Pow(([Neck Widt width at Back Neck])/2,2))+[Cast-off Width at Back Neck]/2-0.30 cm 1 Chest Width  $\overline{\phantom{a}}$  $\leftarrow$   $\rightarrow$   $\leftarrow$   $\circ$ cm inch [ ] 7 8 9  $0 \t 0^2 \t \sqrt{0}$  4 5

### REFINED REAL LINE FUNCTIONS

DIMENSIONING FORMULAS

A variety of predefined curve options are available. Pick exactly the one that fits your requirements without extra revisions.

Apply Stepping Parameters to All Size **BIZTER**  $\sim$   $\sim$ 

#### SOPHISTICATED TOOLS

For shape creation, many modern and intuitive graphical tools are used to facilitate the entire process.

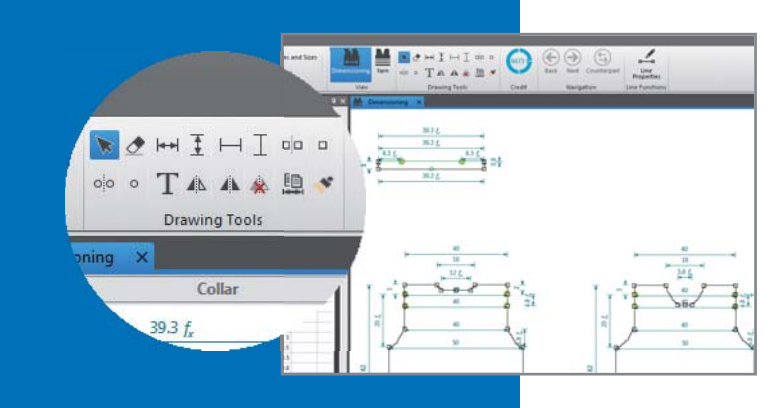

### **PERFECT INTEGRATION INTO M1plus®**

The GKS works closely together with the M1plus®. As the shapes produced in the GKS already bring all the necessary knitting information with them, these can be passed on to the M1plus® for pattern generation without having to be reworked. For demanding patterns, GKS-shapes can be used as an alternative to the classic shapes for pattern development in the M1plus®.

Created GKS-shapes may be imported to all M1plus® versions from version 6.1.28 onwards.

### **WORKFLOW**

The GKS supports the pattern development workflow perfectly. It can be used by both knitting experts and beginners and enables an intelligent, seamless and electronic handover to the M1plus®. This means that sources of error due to manual im port and export processes or typing mistakes are eliminated.

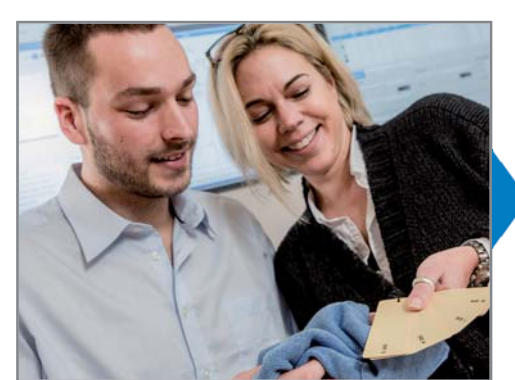

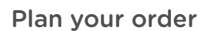

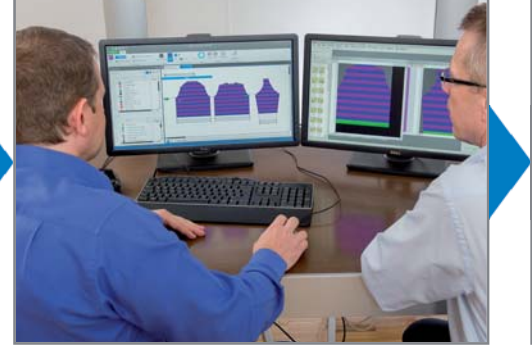

Plan your order Create your shape and generate requi- Import to M1plus® red sizes

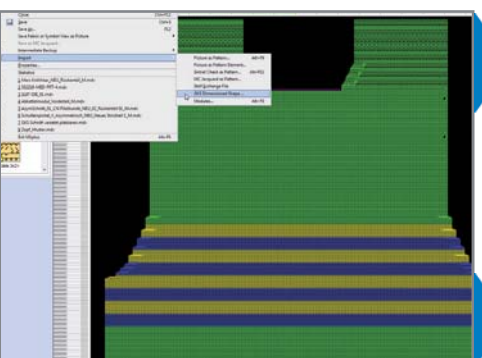

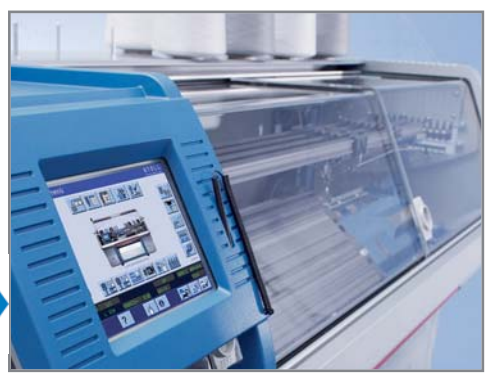

Knit on the required machine

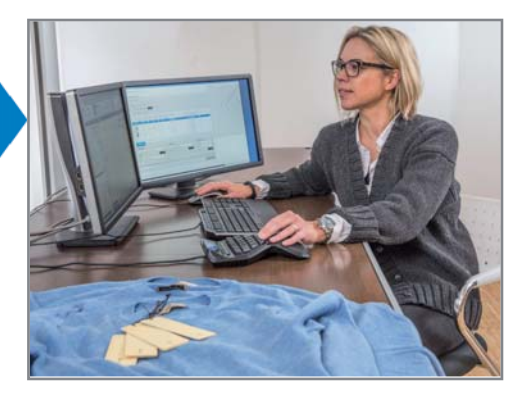

Adjust pattern if needed

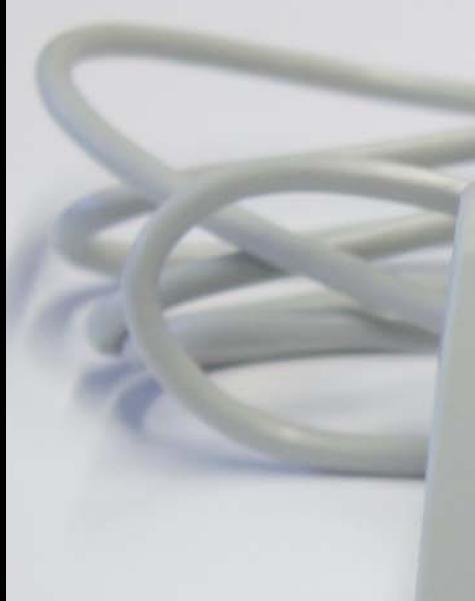

SMART CARD

**GKS** 

**STOLL** 

### **SOFTWARE UPDATES VIA INTERNET**

On all systems with installed GKS software and a connection to the internet, a daily check regarding updated versions of this software happens at the first use of the GKS. In this case, this new version will be offered to the customer for download and installation.

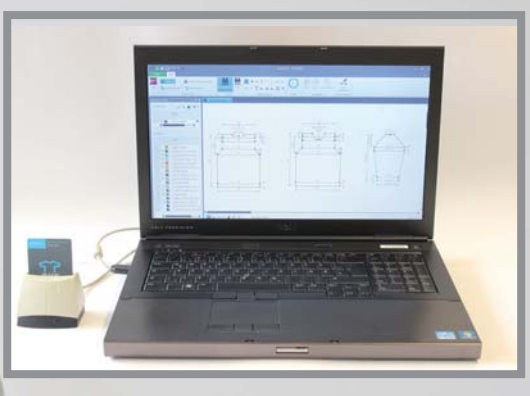

### **STAND ALONE SOLUTION**

The GKS does not necessarily have to be installed on the M1plus® pattern workstation – it can also be used as a stand-alone solution.

## MODERN LICENSING PROCESS – PAY PER USE

Just acquire a GKS-starter kit, which already includes initial credit hours. Only during the active use of the GKS software (mouse moving, use of functions and different modules, …) these credit hours will be deducted from the smartcard.

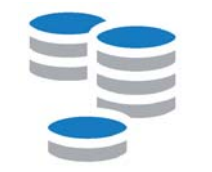

If the credit hours of the smartcard are running out, just buy new ones via the Stoll Customer-Net

(customer.stoll.com)

For more information:

http://software.stoll.com/gks/help/credit

# TUTORIAL - BE AN EXPERT

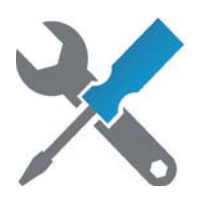

The GKS offers simultaneously detailed information not only about how to fully use the software but also fundamentals of shaping technology. Check it out and you will be surprised!

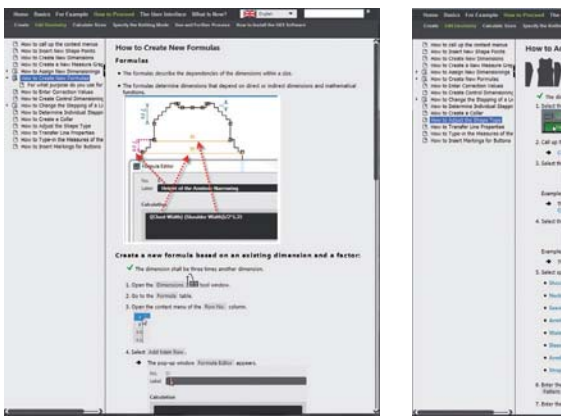

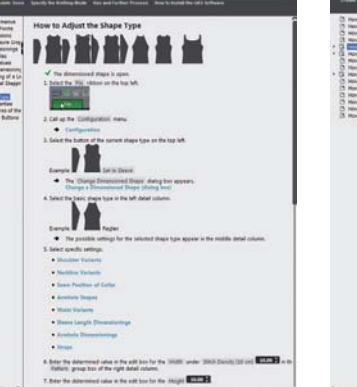

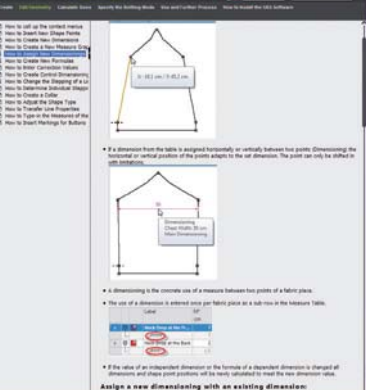

#### MINIMUM SYSTEM REQUIREMENTS

The system requirements of GKS on computers without M1plus® are as follows:

- CPU: Intel Core2Duo or equivalent
- RAM: 4 GB
- DVD ROM for installation from DVD
- Windows Operating Systems
	- Windows 7 32-Bit or Windows 7 64-Bit (recommended)
	- Windows 8 / 8.1 (32-Bit or 64-Bit)
	- No virtual machine!

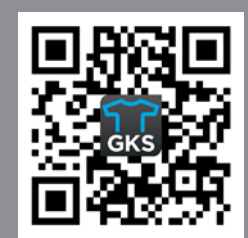

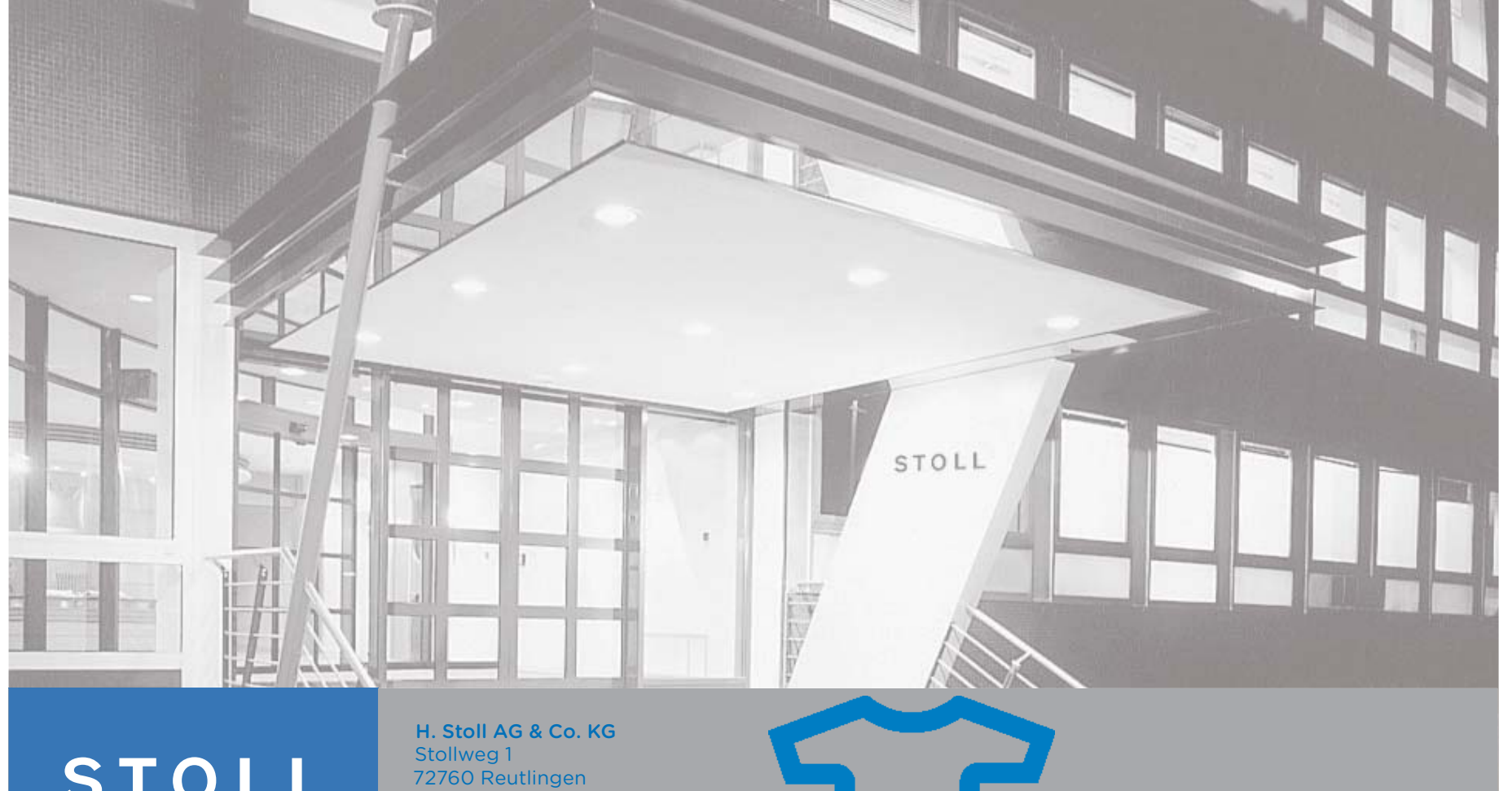

**STOLL** 

GKS WWW.GKS.STOLL.COM Germany

Tel.: +49 (0) 7121-313-0 Fax: +49 (0) 7121-313-110

contact@stoll.com www.stoll.com

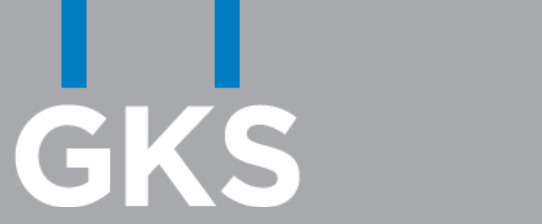